Учащ. А. Д. Борисов Науч. рук. Е. В. Артёмов, учитель информатики; К. С. Мещеряков, инженер-программист (ГУО «Гимназия № 13 г. Минска»)

## **СОЗДАНИЕ ВИРТУАЛЬНОЙ ЭКСКУРСИИ ПО ГОРОДУ МИНСКУ ДЛЯ РАСШИРЕНИЯ ТУРИСТИЧЕСКИХ ВОЗМОЖНОСТЕЙ РЕСПУБЛИКИ БЕЛАРУСЬ**

Трехмерное моделирование задействовано во многих сферах деятельности: архитектура, реклама, компьютерные игры, кинематограф и многое другое. Поэтому для одной масштабной модели могут быть разные применения.

В качестве объекта исследования мы выбрали город Минск. На данный момент, в период нестабильной эпидемиологической ситуации возрос спрос на возможности дистанционного просмотра музеев, спектаклей и других культурных мест. Мы решили сконцентрировать нашу работу на данной теме.

Цель нашей работы – расширить туристические возможности на территории Республики Беларусь, а также привлечь жителей города Минска к изучению своего города.

Для решения поставленной цели были выдвинуты следующие задачи:

1. Создать трехмерную модель города вручную.

2. Оформить достопримечательности и объекты культурного наследия Минска

Данная работа будет всегда актуальна, так как модель может использоваться в разных целях, в том числе для создания приложений. Таких как навигатор, или аудиогид.

Объектом исследования является город Минск. (Рис. 1)

В качестве графического редактора мы использовали Autodesk 3ds Max — профессиональное программное обеспечение для 3Dмоделирования, анимации и визуализации при создании игр и проектировании. [1]

Также использовался графический редактор Blender профессиональное cвободное и открытое программное обеспечение для создания трёхмерной компьютерной графики, включающее в себя средства моделирования, скульптинга, анимации, симуляции, рендеринга, постобработки и монтажа видео со звуком, компоновки с помощью «узлов», а также создания 2D-анимаций.

Мы взяли высококачественную текстуру вида города со спутника и поместили на рабочее пространство в программе графического редактора. Начали создание модели вручную (рисунок 1).

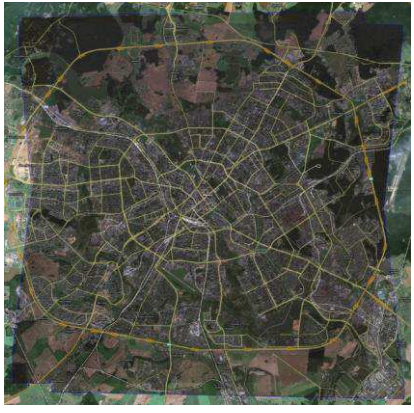

**Рисунок 1 – Кадр города Минска со спутника (Google Maps)** 

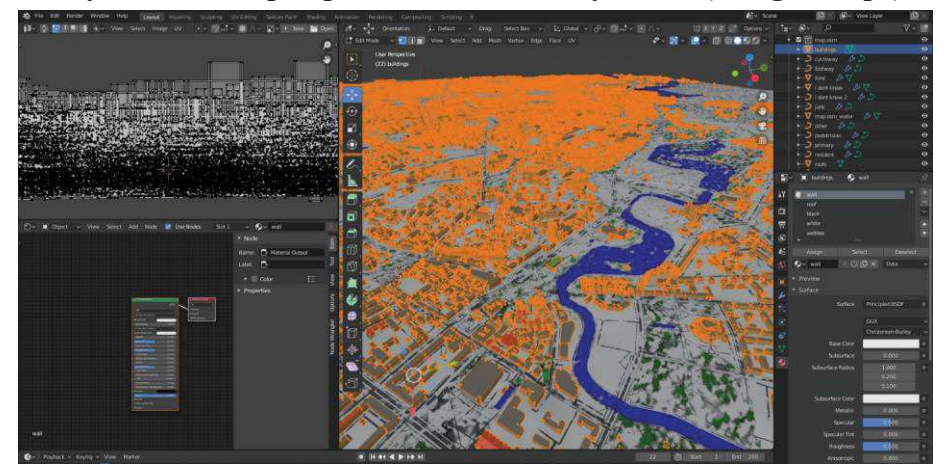

**Рисунок 2 – Рабочее пространство Blender**

Мы начали с создания скрипта для передвижения по карте. (рис. 3)

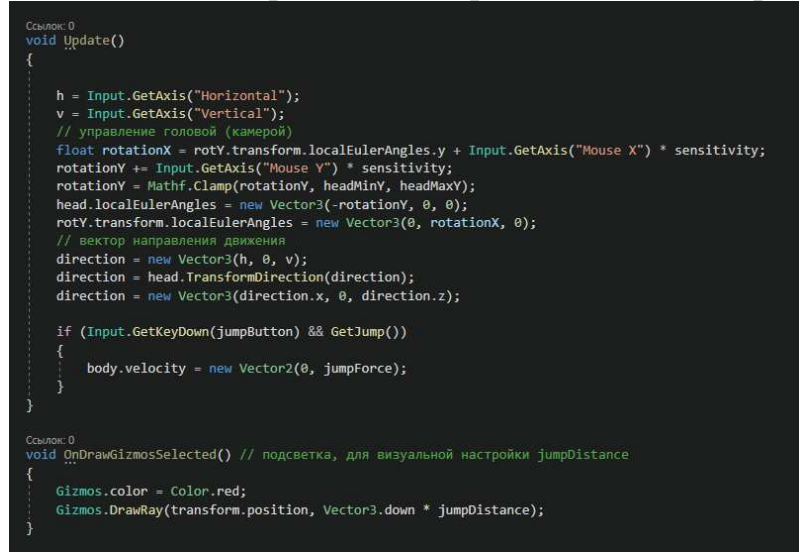

**Рисунок 3 – Фрагмент кода для передвижения**

Затем создали скрипт для взаимодействия с объектами и выдачи информации об объекте, на который наведен курсор (рис. 4).

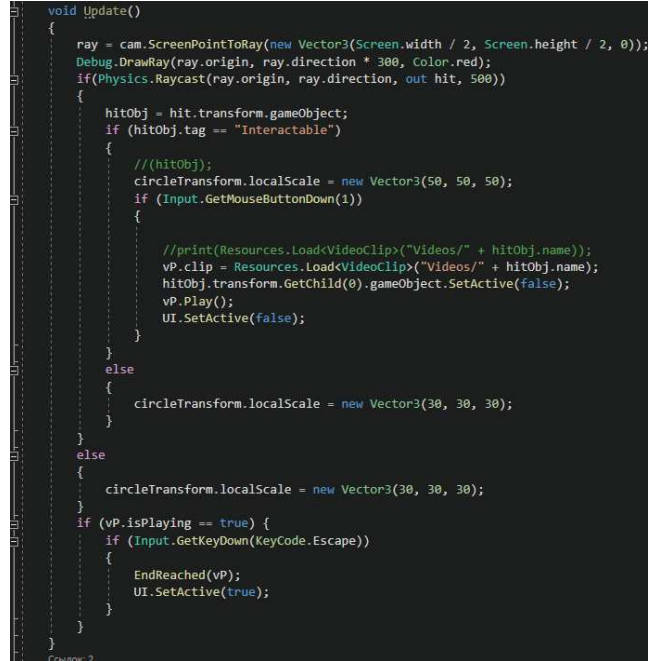

**Рисунок 4 – Фрагмент кода для выдачи информации об объекте через луч**

Скомпилировали карту с программой. Проект находится на Google Диск [3]. На данный момент карта является практически аналогичной копией города. На многие здания наложены одинаковые текстуры, но данное решение было принято из-за слишком большого объема проекта и недостаточной мощности вычислительного оборудования. Большинство основных туристических объектов несмотря на это проработаны. Создана и функционирует виртуальная экскурсия, которая является актуальной в период пандемии.

Перспективы дальнейшего развития работы

В дальнейшем мы планируем улучшить карту. В планах также разработать систему, которая позволит использовать карту в учебных целях, с использованием геолокации и системы оценивания.

## **ЛИТЕРАТУРА**

1. Интернет-энциклопедия Википедия [Электронный ресурс] - Режим доступа: https://ru.wikipedia.org/ - Дата доступа: 20.01.2021.

2. Google Maps – Интернет-приложение картографический сервис [Электронный ресурс] – Режим доступа: https://www.google.ru/maps/place/%D0%9C%D0%B8%D0%BD%D1%81% D0%BA/@53.8845585,27.4532873,11z/ - Дата доступа: 21.01.2021

3. Google Диск – [Электронный ресурс] – Режим доступа: https://drive.google.com/drive/folders/13r7Nn4Dyz9yQGq4yLPXhTOLIyh J5KxhK – Дата доступа: 21.01.2021.